دليل المستخدم

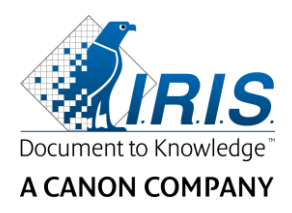

# IRIScan ™ Express 4

# دليل المستخدم السريع

I.R.I.S. SA/NV Rue du Bosquet 10 B-1348 Louvain-la-Neuve

P: +32 (0) 10 45 13 64 F: +32 (0) 10 45 34 43

**<www.irislink.com>**

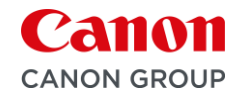

## المحتويات

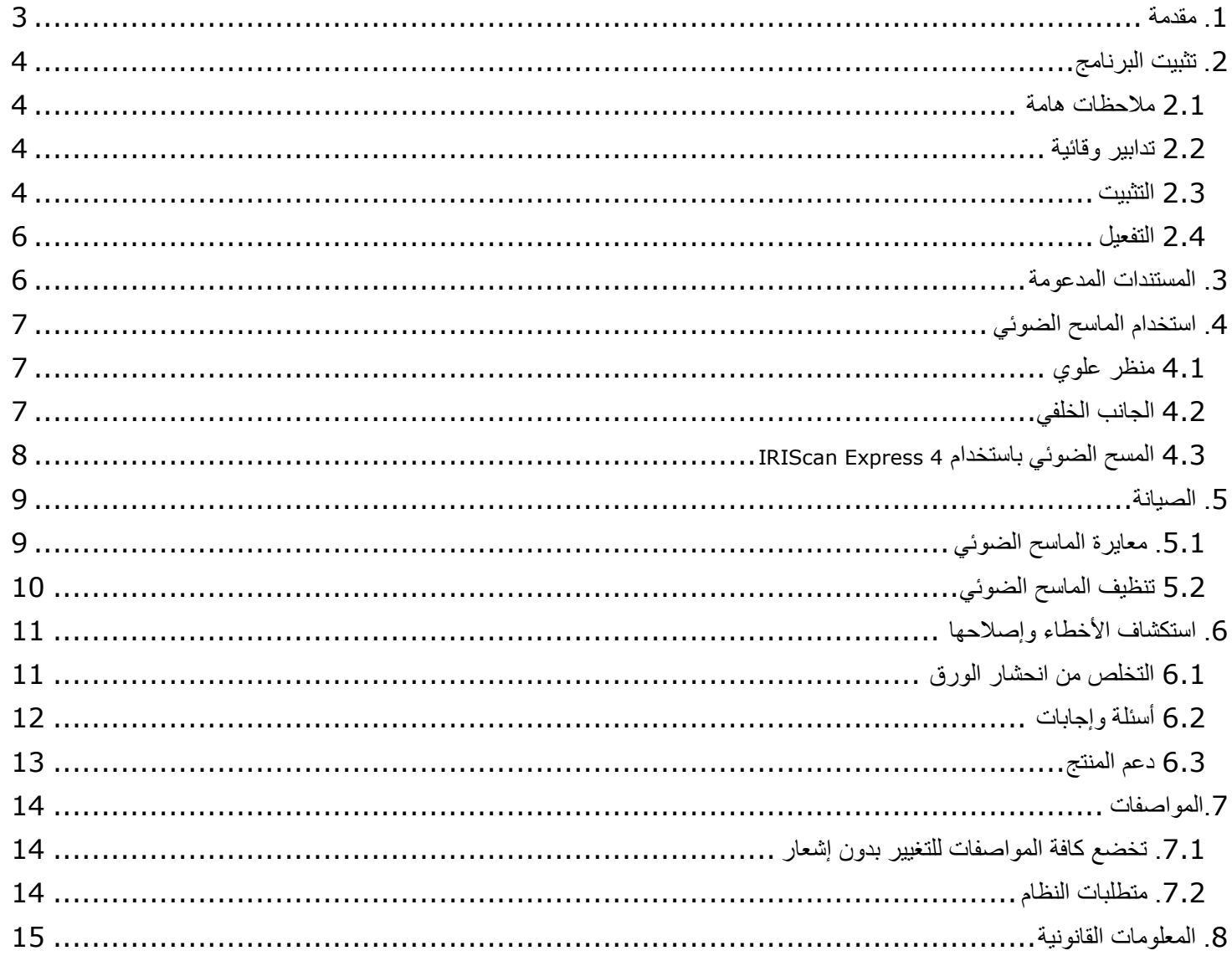

## <span id="page-2-0"></span>.1 مقدمة

يساعدك دليل المستخدم هذا على بدء تشغيل **4**. **Express™ IRIScan**

الرجاء قراءة هذا الدليل قبل تشغيل هذا الماسح الضوئي والبرنامج الخاص به. تخضع كافة المعلومات للتغيير بدون إشعار مسبق.

تتمثل البرامج المزودة مع هذا الماسح الضوئي في:

إن الماسح الضوئي **4 Express™ IRIScan** مزود بمجموعة برامج مختلفة.

#### **Windows®:**

- Readiris™ Pro
	- ™Cardiris •
- Button Manager •

#### **macOS®:**

- Readiris™ Pro •
- Capture Tool •

للحصول على معلومات مفصلة حول المجموعة الكاملة من مزايا ™Readiris، و ™Cardiris، و Button Manager، راجع المستندات http://www.irislink.com على

# <span id="page-3-0"></span>.2 تثبيت البرنامج

## <span id="page-3-1"></span>2.1 مالحظات هامة

- قم بتثبيت تطبيقات البرنامج **قبل** توصيل الماسح الضوئي بالكمبيوتر الخاص بك بالترتيب المشار إليه أدناه
	- قم بالتحقق من [متطلبات النظام](#page-13-2) للتأكد من توافق النظام الخاص بك.

## <span id="page-3-2"></span>2.2 تدابير وقائية

- قم بالحفاظ على الماسح الضوئي بعي ًدا عن ضوء الشمس المباشر. قد يؤدي التعرض المباشر لضوء الشمس أو الحرارة الشديدة إلى إتالف الوحدة.
	- ال تقم بتركيب الماسح الضوئي في مكان رطب أو معرض لألتربة.
		- تأكد من استخدام مصدر طاقة تيار متردد مناسب.
- قم بوضع الماسح الضوئي بشكل آمن على سطح مستو ومسطح. قد تؤدي األسطح المائلة أو غير المستوية إلى حدوث مشكالت ميكانيكية أو في تغذية الورق.
	- قم بالحفاظ على صندوق الماسح الضوئي ومواد التغليف ألغراض الشحن.

## <span id="page-3-3"></span>2.3 التثبيت

- **[www.irislink.com/start](http://www.irislink.com/start)**. إلى انتقل .1
- .2 قم بالتمرير ألسفل إلى **4**. **Express™ IRIScan**
- .3 حدد اإلصدار الذي حصلت عليه وانقر فوق **بدء التشغيل**.
	- .4 ثم انقر فوق **ابدأ اآلن**.
- .5 قم باستكمال النموذج والنقر فوق **تسجيل اآلن**. )التسجيل يفعّل ضمان المنتج(
	- .6 حدد نظام التشغيل المطلوب.
	- .7 انقر فوق **تنزيل** لتنزيل البرنامج.
	- .8 انتقل إلى الموقع الذي قمت فيه بتنزيل البرنامج، وقم بتشغيل ملف التثبيت.
		- .9 يتم عرض شاشة اإلعداد التالية: **تحذير**: قم بتثبيت تطبيقات البرامج المختلفة بالترتيب المشار إليه أدناه.

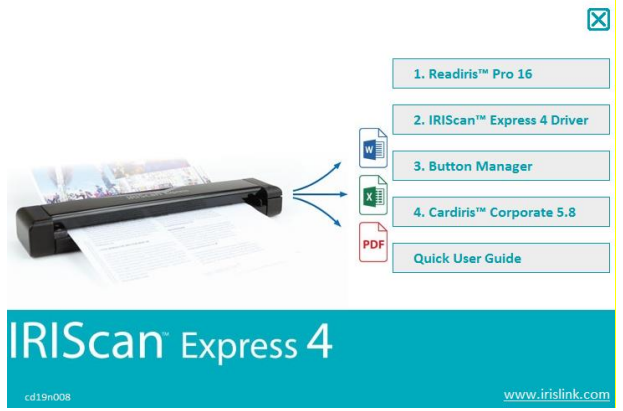

.10 انثر فوق **Pro™ Readiris** لتثبيته. اتبع التعليمات التي تظهر على الشاشة.

.11 قم بالعودة إلى شاشة اإلعداد والنقر فوق **Driver 4 Express™ IRIScan** لتثبيت برنامج تشغيل الماسح الضوئي. .12 انقر فوق **Next**( التالي( حتى تصل إلى الخطوة **Cable USB the in Plug**( توصيل كابل USB).

- قم بتوصيل موصل USB الصغير بمنفذ USB على الماسح الضوئي.
- قم بتوصيل طرف موصل USB اآلخر بمنفذ USB على الكمبيوتر الخاص بك.

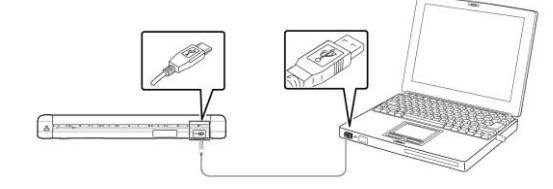

- .13 عند تثبيت برنامج التشغيل بنجاح تظهر الرسالة التالية: هذا الجهاز جاهز لالستخدام اآلن.
	- .14 انقر فوق **Finish**( إنهاء( وعد إلى شاشة اإلعداد.
	- .15 انقر فوق **Manager Button** لتثبيت Manager Button. يظهر إطار تحديد اللغة.

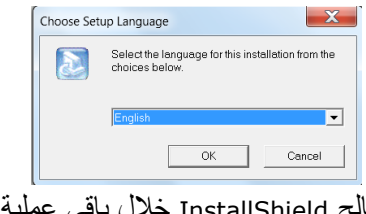

.16 قم باختيار اللغة التي ترغب في تثبيتها. يوجهك معالج InstallShield خالل باقي عملية التثبيت.

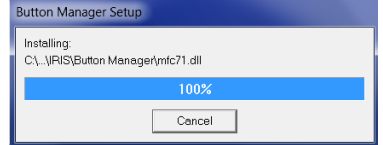

.17 انقر فوق إنهاء الستكمال التثبيت.

.18 انقر فوق **Corporate™ Cardiris** لتثبيت Cardiris™. اتبع التعليمات التي تظهر على الشاشة.

## <span id="page-5-0"></span>2.4 التفعيل

سيتم استعادة أرقام الترخيص اللازمة لتفعيل ™Readiris و™Cardirisتلقائياً بشرط أن يكون الماسح الضوئي لديك متصلأ بالكمبيوتر من خلال USB أثناء عملية التفعيل.

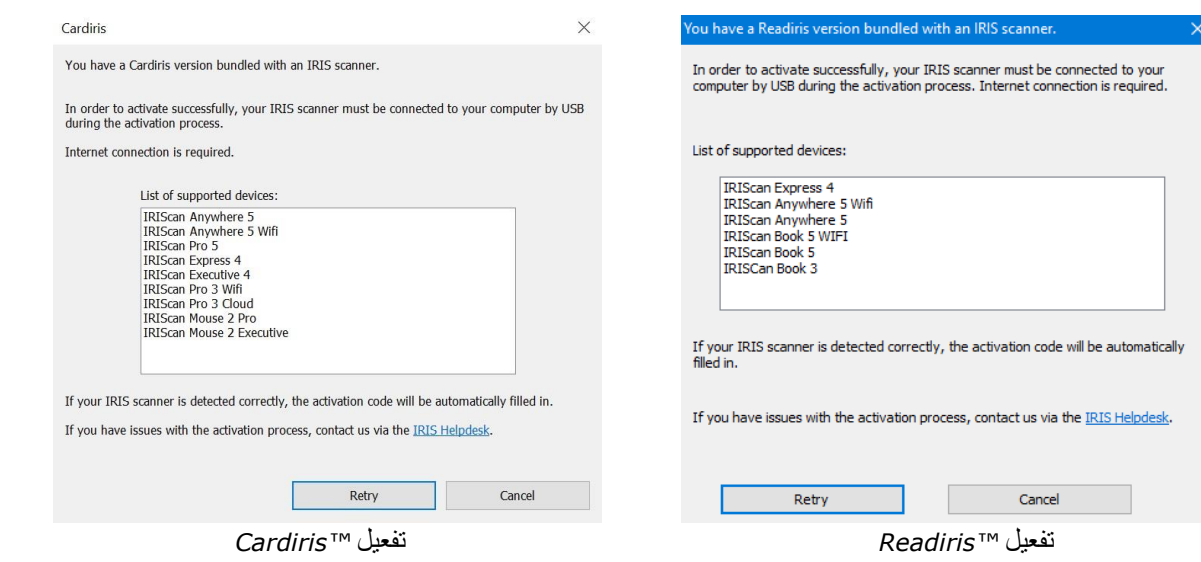

للحصول على معلومات مفصلة حول المجموعة الكاملة من مزايا TMReadiris، أو TMCardiris، راجع المستندات الخاصة بها [http://www.irislink.com.](http://www.irislink.com/EN-GB/c1890/Technical-Support---Product-selection.aspx)على

## <span id="page-5-1"></span>.3 المستندات المدعومة

تم تصميم الماسح الضوئي لتحقيق أفضل نتائج المسح الضوئي مع أنواع األصول التالية:

- <sup>◼</sup> الصور والمستندات )5x3 بوصة، 6x4 بوصة، 7x5 بوصة، 14x8.5 بوصة( )76 127 x مم، 102 152 x مم، 127 177 x مم، 216 356 x مم(
	- بطاقات العمل [قياسي 2 3.5x بوصة (88 x 50 مم)أو أكبر]
	- صفحات أطول (8.5x36 بوصة) (216 214 x مم) لسرعة 300 نقطة لكل بوصة فقط
		- وزن الورق: 60~107 جرام/م<sup>2</sup> (16~28 رطل)

### مستندات غير مناسبة

ال تستخدم أنواع األصول التالية للمسح الضوئي ،أو قد يتعطل الماسح الضوئي أو يتسبب في انحشار األصل في الفتحة.

- الأصول الأكثر سمكًا من 0.8 مم
- الأصول ذات أحد الأوجه أقصر من 50 مم
- الأصول التي تشتمل على الكثير من الألوان السوداء أو الغامقة
	- الأصول التي تشتمل على ألوان غامقة محيطة بالحواف
		- الوسائط المطبوعة (الصحف والمجلات وما شابه.)
	- المواد الناعمة والرقيقة (ورق رقيق أو ملابس أو ما شابه )

.4 استخدام الماسح الضوئي

# <span id="page-6-1"></span><span id="page-6-0"></span>4.1 منظر علوي

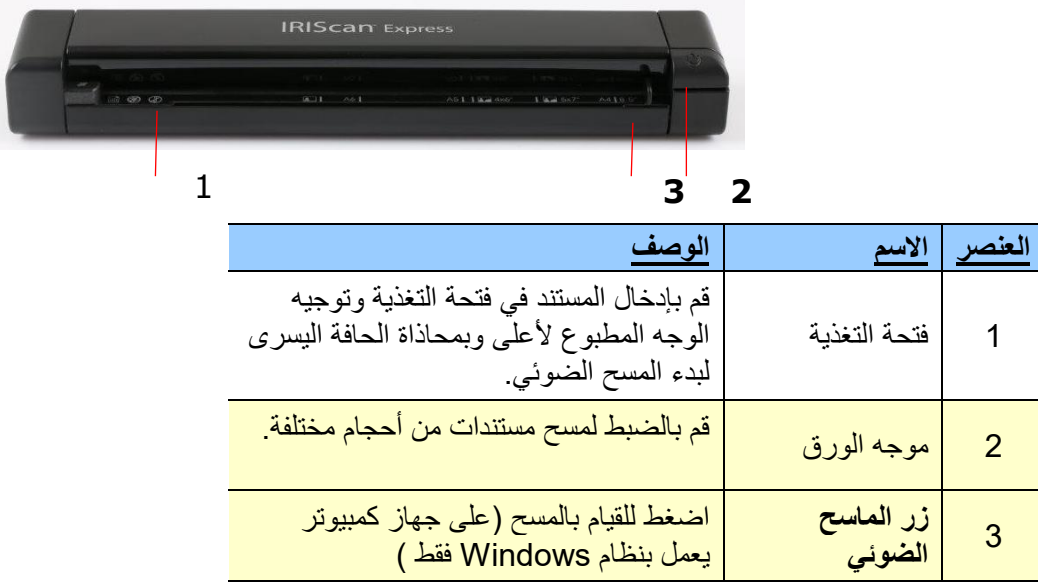

# <span id="page-6-2"></span>4.2 الجانب الخلفي

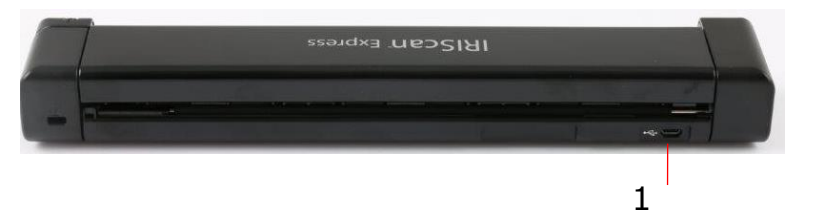

Ī

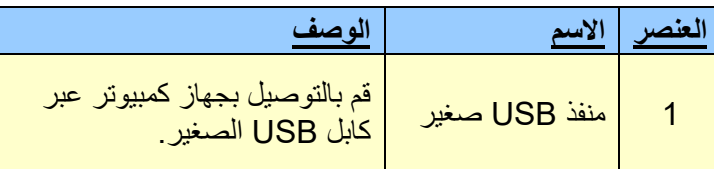

## <span id="page-7-0"></span>4.3 المسح الضوئي باستخدام 4 Express IRIScan

يمكن استخدام 4 Express IRIScan بعدة طرق:

- باستخدام **Manager Button**( **Windows** فقط( لمسح المستندات ضوئيًا مباشرة إلى Readiris للتعرف على النص ومسحها إلى تطبيقات أخرى من اختيارك ووجهات Cloud متعددة وما شابه.
	- من داخل Readiris أو Cardiris.
		- من داخل Tool Capture.

!هام

- <sup>◼</sup> قم بإدخال صفحة واحدة فقط في كل مرة ،وإدخال الصفحة التالية فقط عند االنتهاء من الصفحة السابقة .وإال فقد يتعطل الماسح الضوئي.
- <sup>◼</sup> كاشف الورق حساس للغاية .الرجاء عدم القيام بدفع المستند الخاص بك إلى فتحة التغذية وإال فقد يتم اقتصاص الجزء العلوي من الصورة الخاصة بك .فقط قم بترك المستند ما أن يبدأ في الدخول إلى الفتحة.
- .1 قم بإدخال المستند الخاص بك ووجهه ألعلى في وحدة التغذية ومحاذاته مع الحافة اليسرى من وحدة التغذية .ثم قم بضبط موجه الورق إلى ناحية الجانب األيمن من المستند.

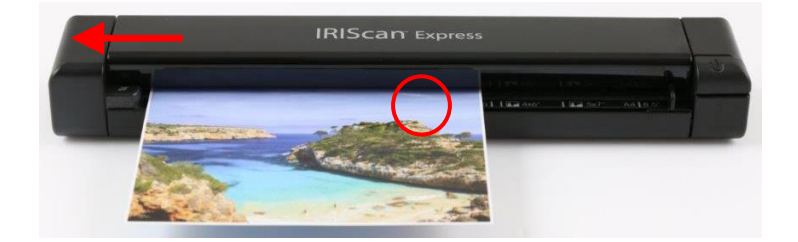

- .2 قم برفق بدفع المستند في فتحة التغذية.
- .3 **على** Windows: اضغط على زر الماسح الضوئي مرة واحدة لبدء المسح.
- .4 على نظام التشغيل Mac: انقر فوق Scan من داخل Readiris أو Tool Capture.

في دليل المستخدم هذا نقوم فقط بوصف أساسيات القيام بالمسح الضوئي .

تتوفر أدلة مستخدم منفصلة لكل من Button Manager وCardiris وCapture Tool وCardiris.

يمكن العثور على حزمة الوثائق في حزمة التثبيت وفي قسم [الدعم](http://www.irislink.com/c2-1323-17/I-R-I-S----Support---Technical-Support.aspx) الفني على www.irislink.com.

## <span id="page-8-0"></span>.5 الصيانة

## <span id="page-8-1"></span>.5.1 معايرة الماسح الضوئي

قم بالمعايرة فقط إذا ظهرت الصورة الممسوحة ضوئيًا غير واضحة أو إذا ظهرت الألوان غير عادية (أغمق من المعتاد على سبيل المثال) أو بعد أكثر من 8000 عملية مسح أو إذا تم تخزين الماسح الضوئي بدون استخدام لفترة طويلة. تؤدي عملية المعايرة إلى إعادة تعيين مستشعر مالمسة الصورة لاستئناف العمل بنفس دقة الألوان والحدة الخاصة به.

- .1 توصيل الماسح الضوئي بالكمبيوتر الخاص بك.
	- 2. قم ببدء تشغيل Capture Tool.

#### في **Windows**:

- انقر فوق Start (ابدأ) > All Programs (كل البرامج) > الماسح الضوئي IRIScan Express 4 > Capture Tool
	- قم بتحديد نوع برنامج التشغيل الخاص بك وطراز الماسح الضوئي وانقر فوق OK( موافق(.

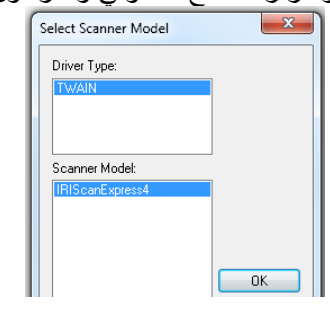

على نظام التشغيل **Mac**:

- انقر فوق Finder( الباحث( < Applications( التطبيقات( < Tool Capture
	- 3. سيتم عرض مربع الحوار Capture Tool.
	- .4 انقر فوق زر "اإلعداد" لفتح مربع الحوار خصائص الماسح الضوئي.
- 5. في Windows: انقر فوق علامة التبويب "Settings" (الإعدادات) ثم انقر فوق الزر "Calibration" (معايرة).
	- .6 على نظام التشغيل Mac: انقر فوق عالمة التبويب "التحسين" ثم انقر فوق الزر "معايرة".
		- 7. يظهر مربع الحوار "Insert calibration sheet" (إدخال ورقة معايرة).
- 8. قم بالإمساك بحواف ورقة المعايرة (مزودة) وقم بإدخالها وتوجيه النص لأعلى وتغذية المنطقة البيضاء أولأ إلى وحدة التغذية بالماسح الضوئي (كما هو موضح).

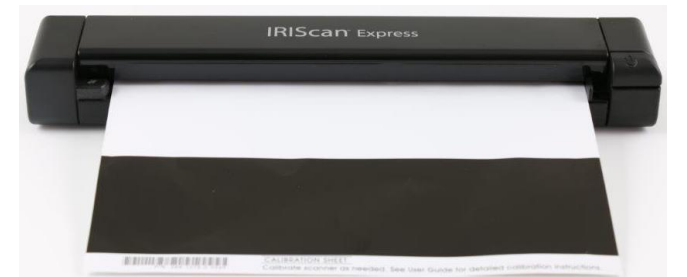

9. انقر فوق الزر "OK" (موافق) على مربع الحوار "Insert calibration sheet" (إدخال ورقة معايرة) لبدء معايرة الماسح الضوئي.

**تحذير:** في حالة فشل المعايرة، سيومض المؤشر وسيتم عرض رسالة خطأ على الشاشة. قم بفصل الماسح الضوئي وإعادة توصيله ثم تكرار المعايرة.

## <span id="page-9-0"></span>5.2 تنظيف الماسح الضوئي

للحفاظ على أفضل جودة للمسح ومنع تراكم الأتربة، يوصىي بتنظيف الماسح الضوئي (الهيكل الخارجي وأسطوانات التغذية) كل 200 عملية مسح تقريبًا أو في حالة ظهور خطوط أو أشرطة رأسية على الصورة الممسوحة.

■ قم باستخدام الأدوات الموصىي بها والمزودة فقط لتنظيف الماسح الضوئي.

**تحذير:** ال تقم باستخدام أي مذيبات أو سوائل أكالة )مثل الكحول والكيروسين وما شابه( لتنظيف أي جزء من الماسح الضوئي وإال فقد تتعرض المواد البالستيكية إلى التلف بشكل دائم.

.1 قم بفتح الغطاء من خالل اإلمساك بالماسح الضوئي ووضع أحد اإلبهامين على وحدة التغذية واإلبهام اآلخر على الغطاء. قم بحذر وإحكام بالضغط بإبهامك على وحدة التغذية ثم قم برفع الغطاء. سيؤدي هذا إلى فصل الجزء العلوي من الماسح الضوئي عن الجزء السفلي.

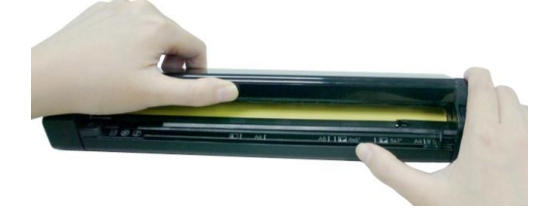

.2 قم برفق بمسح الزجاج وأسطوانات التغذية على الماسح الضوئي وغطاء CIS باستخدام قطعة القماش الخاصة بالتنظيف )مزودة(.

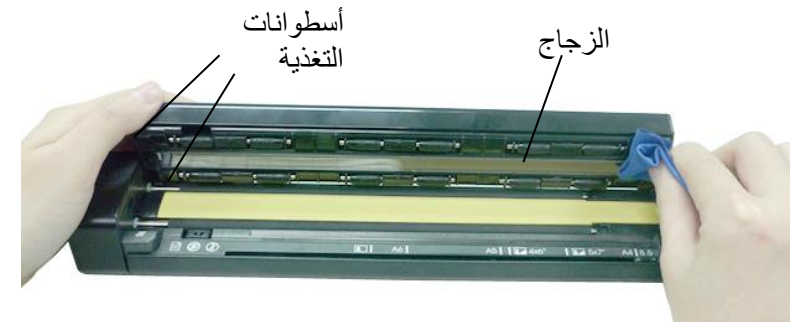

- <span id="page-10-1"></span><span id="page-10-0"></span>.6 استكشاف األخطاء وإصالحها
	- 6.1 التخلص من انحشار الورق
- 1 قم بفتح الغطاء من خلال الإمساك بالماسح الضوئي ووضع أحد الإبهامين على وحدة التغذية والإبهام الأخر على الغطاء. قم بحذر وإحكام بالضغط بإبهامك على وحدة التغذية ثم قم برفع الغطاء. سيؤدي هذا إلى فصل الجزء العلوي من الماسح الضوئي عن الجزء السفلي.

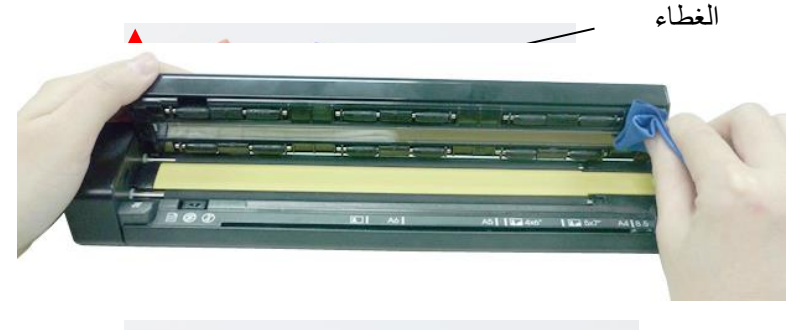

.2 قم بإزالة الورقة.

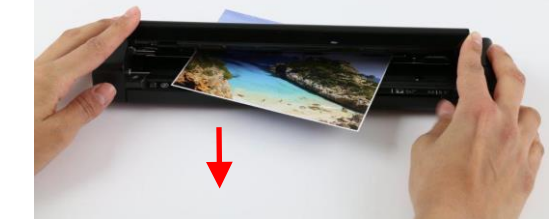

3. قم بإغلاق الغطاء وإعادة إدخال الورقة لإعادة مسحها.

# <span id="page-11-0"></span>6.2 أسئلة وإجابات

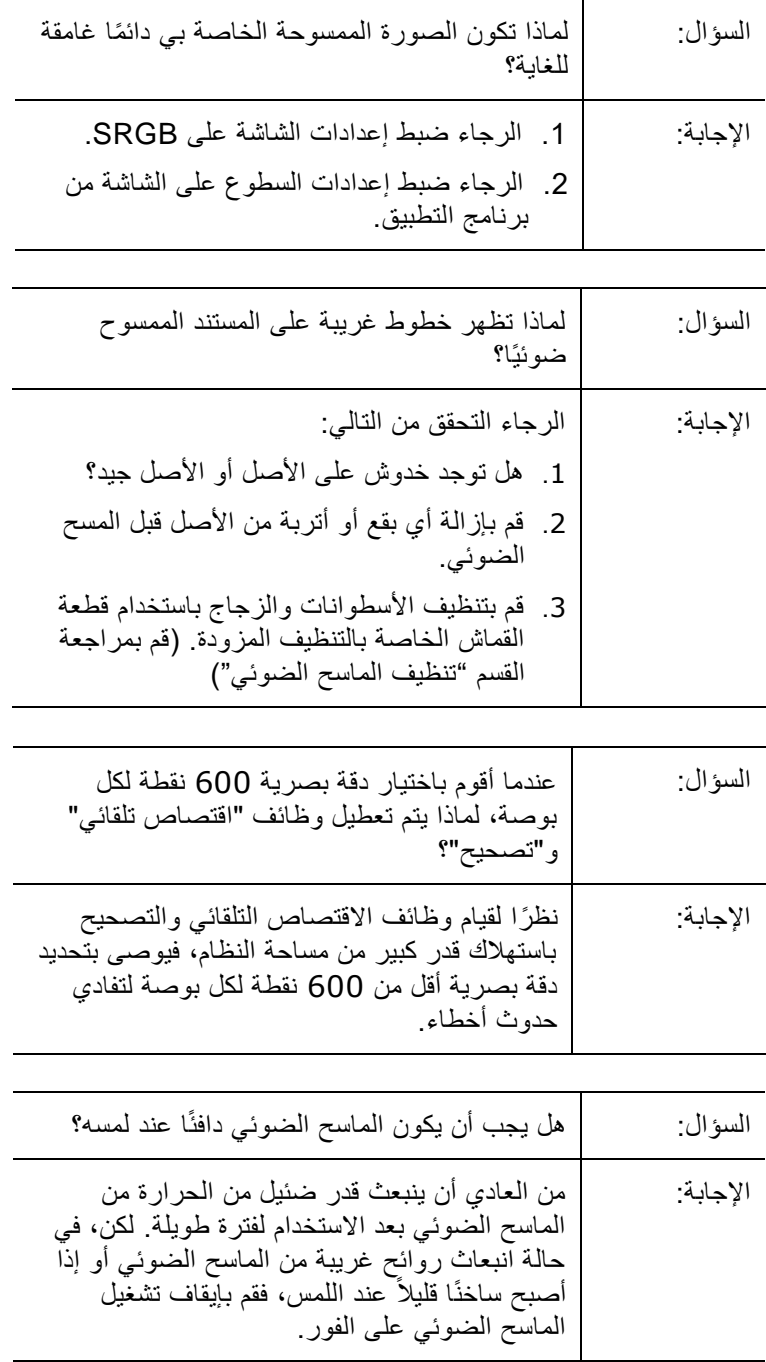

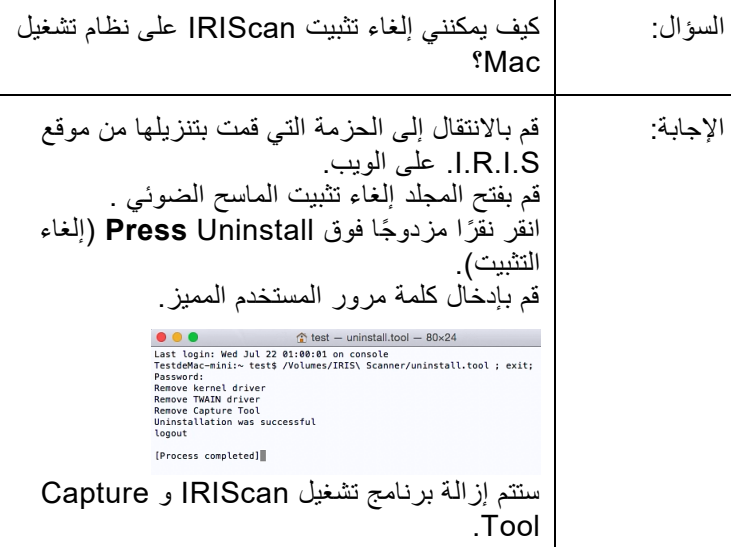

## <span id="page-12-0"></span>6.3 دعم المنتج

إذا كنت لا تزال تواجه مشكلات في استخدام 4 IRIScan Express، فقم بالرجوع إلى <u>قسم الدعم الفني</u> على .<u>http://www.irislink.com</u>

# <span id="page-13-0"></span>.7المواصفات

## <span id="page-13-1"></span>.7.1 تخضع كافة المواصفات للتغيير بدون إشعار

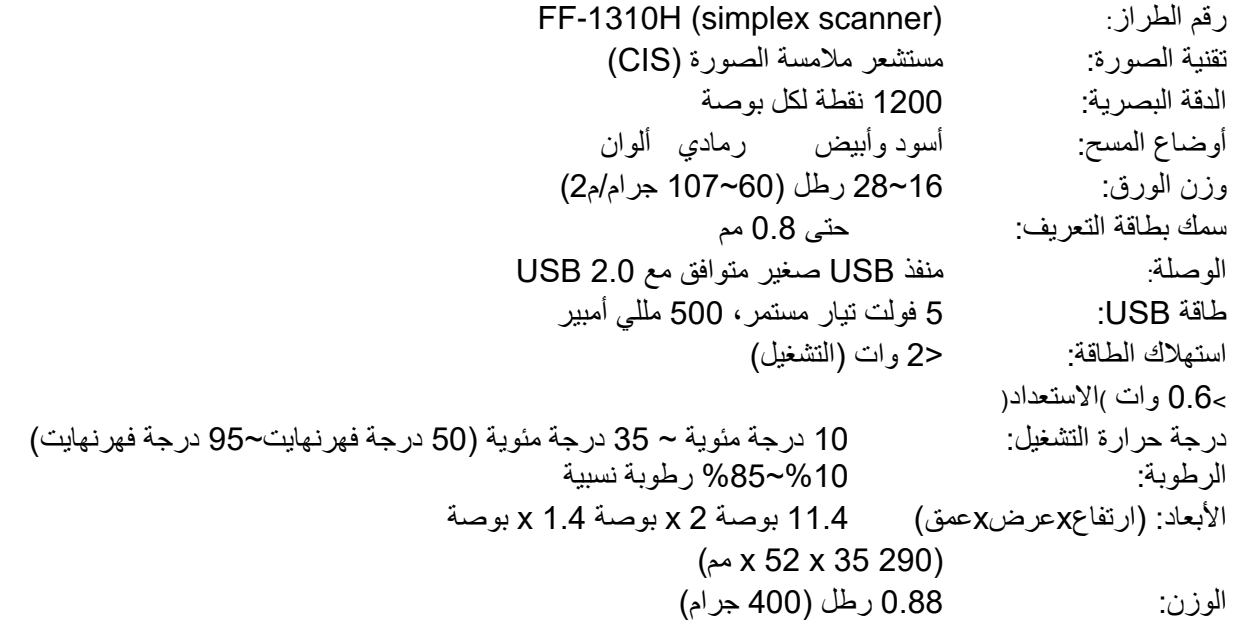

## .7.2 متطلبات النظام

### <span id="page-13-2"></span>لنظام **RWindows**:

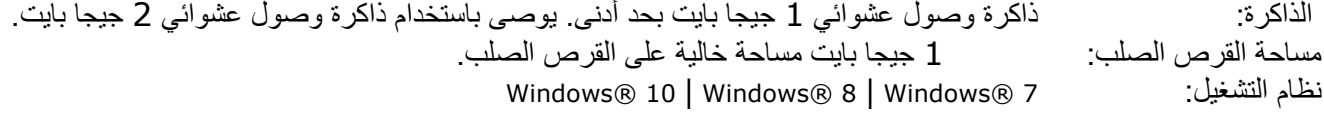

#### لنظام **macOS**®:

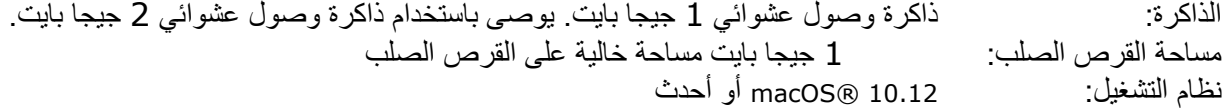

**قد تتغير متطلبات النظام وتوافقه مع مرور الوقت بحسب نظام التشغيل والتحديثات من** Apple/Microsoft**. للحصول على أحدث المتطلبات، يمكنك مراجعة** [Page Support](http://www.irislink.com/support/iriscanexpress)**( صفحة الدعم( على موقعنا.**

# <span id="page-14-0"></span>.8 المعلومات القانونية

#### حقوق النشر

2019 لشركة SA S.I.R.I. كل الحقوق محفوظة. © حقوق النشر تخضع المعلومات الواردة في هذا المستند للتغيير بدون إشعار ـ تم الانتهاء من البرنامج الموضح في هذا المستند وفقًا لاتفاقية الترخيص أو اتفاقية السرية. لا يجوز استخدام أو نسخ البرنامج إلا بما يتوافق مع شروط هذه الاتفاقيات. لا يجوز إعادة إنتاج أي جزء من هذا المنشور بأي شكل أو بأي وسيلة بدون إذن كتابي مسبق من I.R.I.S. SA. قد تكون المواد التي يتم مسحها باستخدام هذا المنتج محمية بالقوانين الحكومية والقواعد األخرى، مثل قوانين حقوق النشر، يكون العميل هو المسئول الوحيد عن إتباع مثل هذه القوانين والقواعد بالكامل.

#### العالمات التجارية

تعتبر Microsoft عالمة تجارية مسجلة بالواليات المتحدة لشركة Corporation Microsoft. يعتبر كل من Windows وVista Windows و7 Windows و8 Windows و10 Windows عالمات تجارية مسجلة أو عالمات تجارية لشركة Corporation Microsoft في الواليات المتحدة /أو دول أخرى. تعتبر Microsoft وWindows عالمات تجارية مسجلة لشركة Corporation Microsoft. نجمة الطاقة ®(Energy Star) هي علامة تجارية مسجلة للحكومة الأمريكية. قد تكون الاسماء والمنتجات الأخرى المذكورة في هذا المستند علامات تجارية أو علامات تجارية مسجلة تخص الشركات المعنية

#### الضمان

تخضع المعلومات الواردة في هذا المستند للتغيير بدون إشعار. ال تقدم .S.I.R.I أي ضمان من أي نوع فيما يتعلق بهذه المواد، بما في ذلك على سبيل المثال وليس الحصر، الضمانات الضمنية على المالءمة مع غرض معين. لن تتحمل .I.R.I.S المسئولية عن أي أخطاء موجودة في هذا المستند أو عن أي أضرار عرضية أو ناتجة فيما يتعلق بالتوفر أو الأداء أو استخدام هذه المواد.

#### إر شادات الأمان

قم بإتباع إرشادات الأمان التالية عند إعداد الماسح الضوئي واستخدامه:

- قم بقراءة كافة هذه اإلرشادات وإتباع كافة التحذيرات واإلرشادات المزودة في هذا المستند.
	- قم بوضع الماسح الضوئي قريبًا للغاية من الكمبيوتر ليصل كابل الوصلة إليه بسهولة.
- لا تقم مطلقًا بالتعامل مع الماسح الضوئي ويديك رطبة أو مبللة في وضع التنقل أو عند استخدامه كوحدة ثابتة<sub>.</sub>
- عند توصيل هذا المنتج بجهاز كمبيوتر أو جهاز آخر باستخدام كابل، تأكد من توجيه الموصالت بشكل صحيح. فلكل موصل اتجاه واحد صحيح. وقد يؤدي إدخال موصل في االتجاه الخاطئ إلى إتالف كال الجهازين الموصلين بالكابل.
- بخالف إدخال بطاقة SD الصغيرة أو بطاريات جديدة في الفتحات المزودة لهذا الغرض والموضحة على الماسح الضوئي، ال تقم بإدخال أية أجسام في أية فتحات حيث قد تالمس نقاط فولتية خطيرة أو تتسبب في قصر الدائرة الكهربائية لبعض األجزاء مما يؤدي إلى خطر حدوث صاعقة كهربائية.
	- قم بوضع المنتج على سطح مستو متوازن وكبير بدرجة تكفي ليسع المنتج والمستند الذي سيتم مسحه.
		- لا تقم مطلقًا بتفكيك الماسح الضوئي.
- إذا زادت حرارة المنتج أو قام بإصدار دخان أو رائحة غير معتادة أو إذا تغير لونه أو تشوه بأي شكل، فقم على الفور بإيقاف تشغيل الماسح الضوئي وإزالة البطاريات إذا أمكن وفصل الكابالت. توقف عن استخدام الماسح الضوئي واتصل بالموزع أو دعم عمالء IRIS لديك لتحصل على معلومات حول اإلجراءات التي يجب أن تتبعها.
	- كن حذرًا كي لا تتسبب في سقوط الماسح الضوئي أو تعريضه لاصطدامات مادية ضارة.
- ال تقم بوضع الماسح الضوئي أو تخزينه بالخارج أو في سيارة أو بالقرب من مصادر الحرارة أو في أماكن عرضة لألتربة أو الرطوبة أو االصطدام أو االهتزاز أو التكثف أو درجات الحرارة المرتفعة أو ضوء الشمس أو الضوء الشديد أو التغييرات السريعة في درجات الحرارة أو الرطوبة.
	- لاَ تحاول مطلقًا تفكيك أو تعديل أو إصلاح الماسح الضوئي أو أي من مكوناته بنفسك.
- IRIScan Pro ، IRIScan Anywhere 3 Wifi،RIScan Book Executive 3( فقط Wifi بإرسال المجهز بالطراز خاصة احتياطات•  $:(3 \tWifi)$
- قد تؤثر موجات الراديو الصادرة من هذا المنتج سلبيًا على تشغيل الأجهزة الأخرى مثل المعدات الطبية، أو أدوات القياس في الطائرات، أو الأجهزة التي يتم التحكم بها أليًا مثل الناظمات القلبية، أو الأبواب الأوتوماتيكية، أو إنذارات الحريق، وأي جهاز آخر يكون حساسًا لموجات الراديو.
- عند استخدام هذا المنتج بالقرب من هذه الأجهزة أو داخل منشأة طبية، اتبع التعليمات المبينة على الأجهزة المعنية والتعليمات الموجهة ألفراد فريق العمل المرخص لهم في هذه المنشأة، واتبع كل التحذيرات والتوجيهات المدونة على الجهاز لتجنب التسبب في وقوع حادثة.

#### قوانين لجنة االتصاالت الفيدرالية

تم اختبار هذا الجهاز والتأكد من توافقه مع حدود الأجهزة الرقمية من الفئة ب، بموجب الجزء 15 من قوانين لجنة الاتصالات الفيدرالية. تم تصميم تلك الحدود لتوفير حماية مناسبة من التداخل الضار عند التركيب في المناطق السكنية. يُصدر هذا الجهاز ويستخدم وقد يتسبب في انبعاث طاقة تردد لاسلكي وإذا لم يتم تركيبه واستخدامه وفقًا لدليل التعليمات (المتوفر على الموقع الإلكتروني www.irislink.com/start) فقد يتسبب في تداخل ضار مع االتصاالت الالسلكية.

لكن، ال يوجد ضمان على عدم حدوث تداخل عند التثبيت بشكل محدد. إذا تسبب هذا الجهاز في حدوث تداخل ضار مع استقبال الراديو أو التلفاز، والذي يمكن تحديده من خالل إيقاف تشغيل الجهاز ثم تشغيله، فيتم تشجيع المستخدم على محاولة تصحيح هذا التداخل بإتباع إجراء واحد أو أكثر من الإجراءات التالية:

- زيادة المسافة الفاصلة بين الجهاز وجهاز االستقبال.
- توصيل الجهاز بمأخذ على دائرة كهربائية مختلفة عن تلك التي يتصل بها جهاز االستقبال.
- قم باستشارة الموزع أو فني متخصص في أجهزة الراديو/التلفاز للحصول على المساعدة.

يتوافق هذا المنتج مع الجزء 15 من قوانين لجنة الاتصالات الفيدرالية. يخضع التشغيل للشرطين التاليين: (1) لا يجب أن يتسبب هذا الجهاز في تداخل ضار، )2( ويجب على هذا الجهاز قبول أي تداخل، بما في ذلك أي تداخل من شأنه التسبب في التشغيل غير المرغوب. قد تؤدي التغييرات والتعديالت التي تُجرى على هذا الجهاز بدون موافقة IRIS إلى إبطال قدرة المستخدم على تشغيل هذا الجهاز. يجب استخدام كابالت معزولة مع هذا الجهاز للحفاظ على توافقه مع قوانين لجنة االتصاالت الفيدرالية.

# CEFC

### Notice Regulatory Union European اإلشعار التنظيمي لالتحاد األوروبي

تتوافق المنتجات المميزة بالرمز CE مع توجيهات االتحاد األوروبي التالية:

- توجيه الفولتية المنخفضة EC2014/35/
	- EMC 2014/30/EC توجيه•
- توجيه تقييد استخدام مواد خطيرة معينة EU2011/65/) RoHS(
	- RED( توجيه أجهزة اإلرسال( (EC2014/53/(

يكون توافق CE لهذا المنتج صالحًا إذا كان يتم تشغيله باستخدام محول التيار المتردد المناسب المميز برمز CE والمزود من I.R.I.S. s.a. يفي هذا المنتج بحدود الفئة ب من 55022EN و55024EN ومتطلبات األمان الخاصة بـ 60950 EN ومتطلبات ROHS الخاصة بـ 50581EN.

\*هذا المنتج معتمد كمنتج LED من الفئة .1

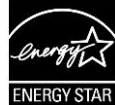

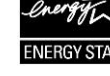

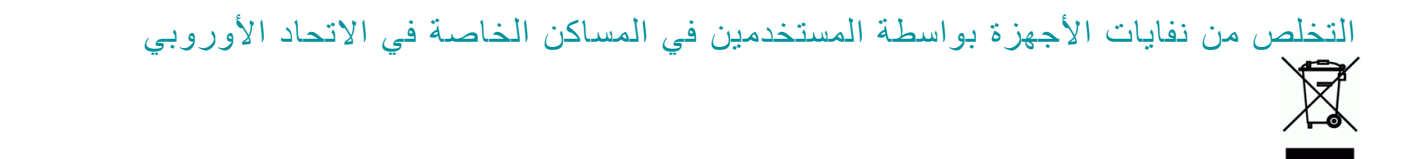

يشير هذا الرمز على المنتج أو الغالف الخاص به إلى أنه ال يمكن التخلص من هذا المنتج مع النفايات المنزلية الخاصة بك. بدالً من ذلك، يجب إرساله إلى المنشآت المناسبة للاسترداد وإعادة التدوير في نطاق الجهود المبذولة لحماية صحة الأفراد والبيئة. للمزيد من المعلومات حول الموقع حيث يمكنك ترك نفايات الأجهزة الخاصة بك لإعادة تدويرها، الرجاء الاتصال بمكتب المدينة المحلي التابع لك أو خدمة التخلص من النفايات المنزلية لديك أو المتجر حيث قمت بشراء المنتج.

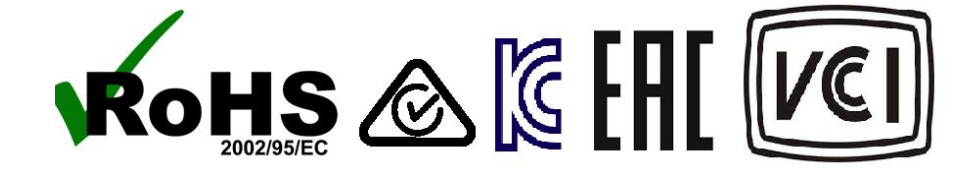